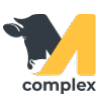

## **Создать заболевание**

1. Откройте [карточку животного](http://m-complex.org/help/103612/), нажмите кнопку Добавить и выберите Заболевание.

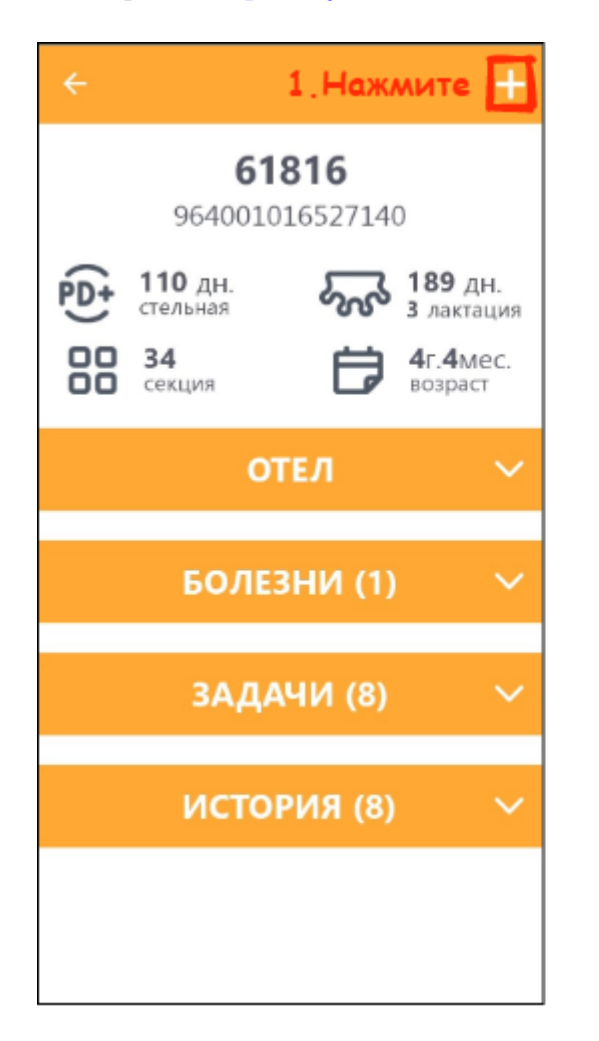

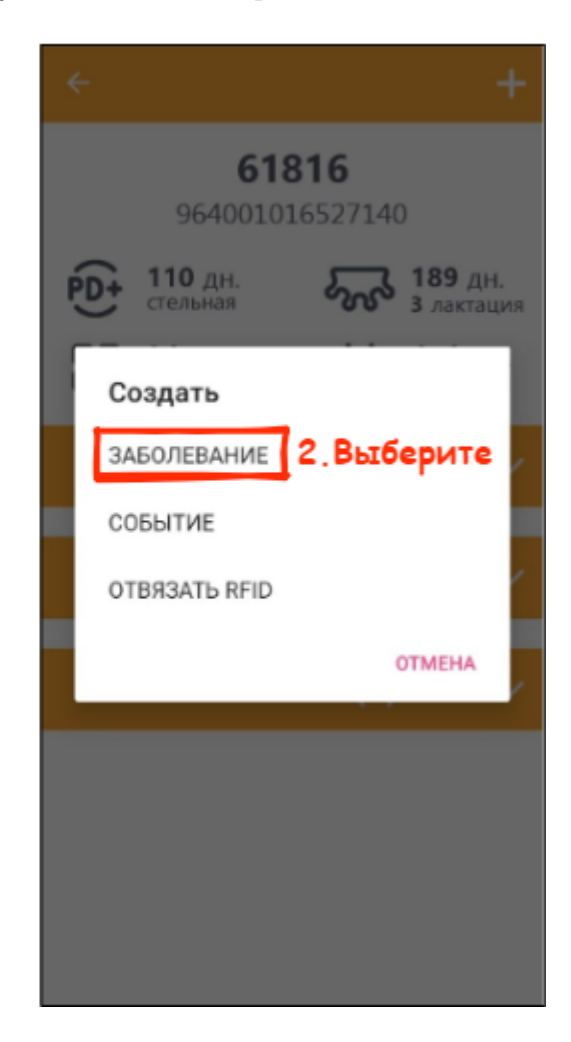

2. Укажите болезнь животного и протокол лечения.

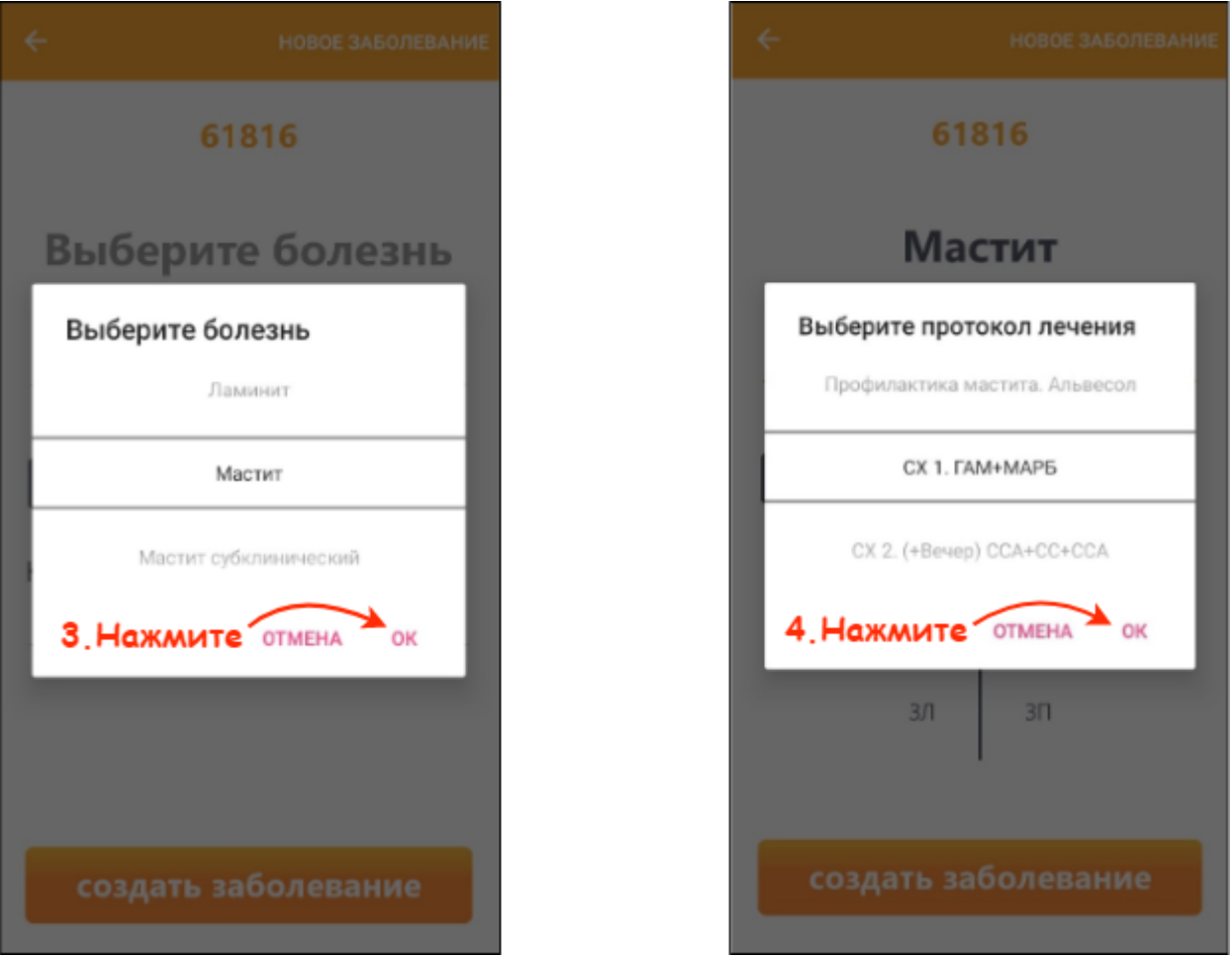

3. Выберите больные доли, если необходимо, и нажмите кнопку Создать заболевание. Нажмите кнопку ОК.

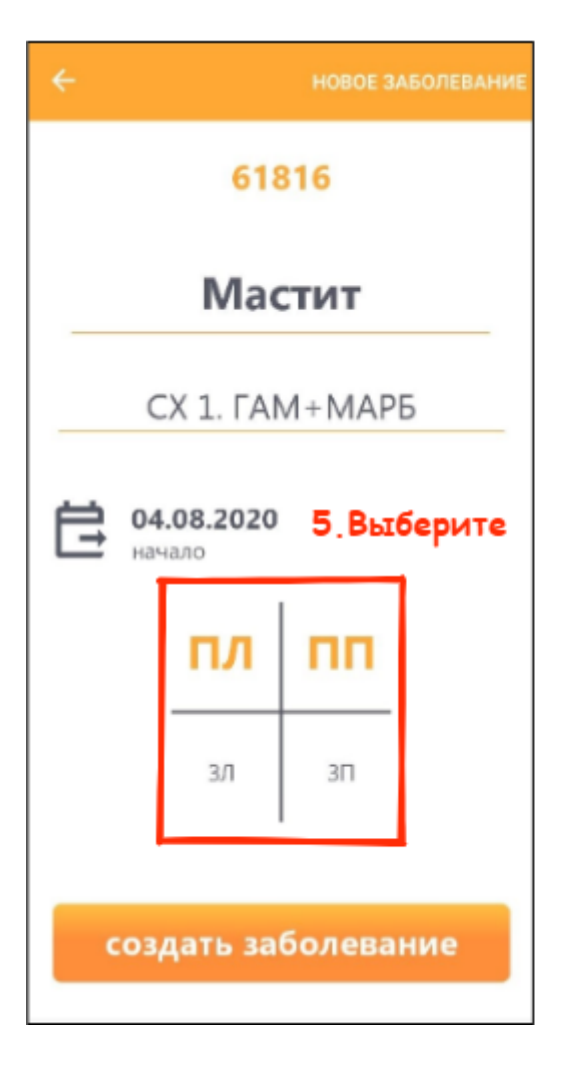

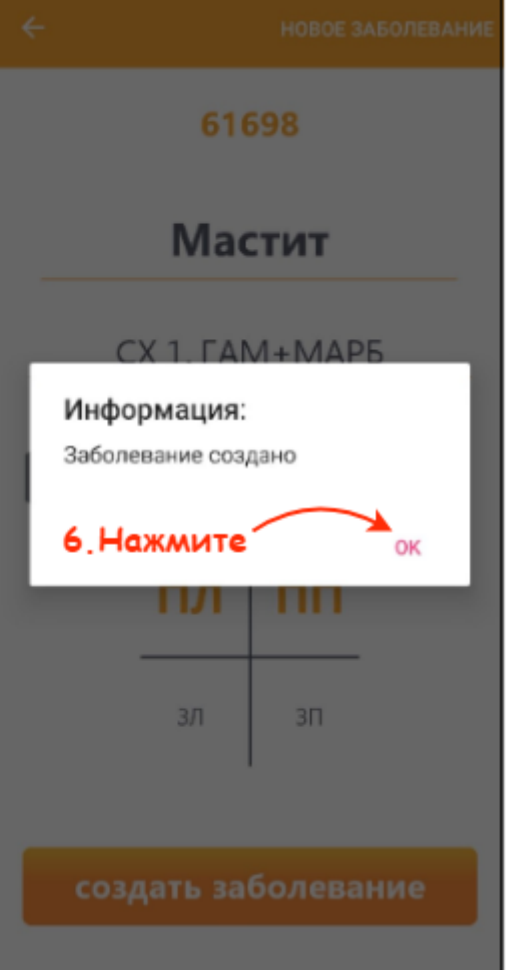

Итог:

- создано новое заболевание
- животное установлено на протокол лечения